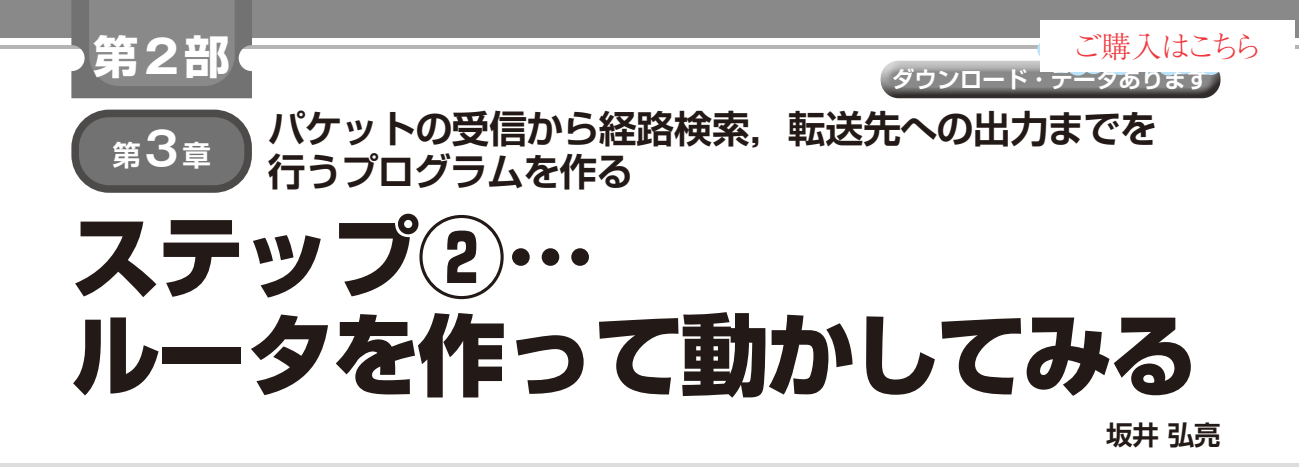

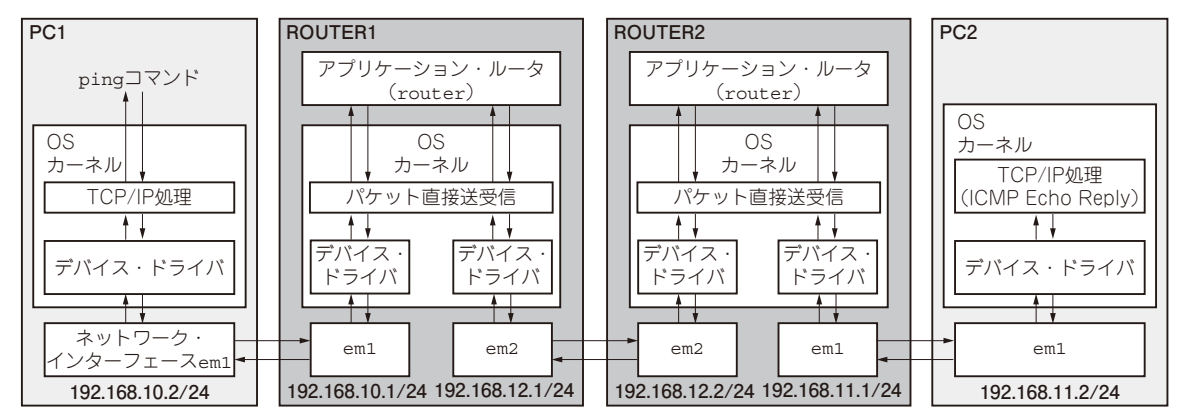

**図 1 アプリケーション・ルータの実験環境のネットワーク構成** PC1からPC2に向けてpingコマンドを実行して、ルータを介してネットワークが疎通するかどうか確認する

 パケット・ライブラリを使えば,パケットの送受信 が行えるので,アプリケーション・ルータを作成でき るようになります.本章では実際にアプリケーショ ン・ルータを作成して,簡単な実験をしてみます.

**まずはルータを動かしてみる**

本章で作成するアプリケーション・ルータは、パ ケット・ライブラリを用いて単にルーティングするだ けの簡易的なものです.これは複数のインターフェー スから受信したパケットを経路に従って転送するだけ のものですが、IPv4ルーティングの基礎を実装ベー スで理解するのに役立ちます.

実際に**図 1**のようなネットワークを構築し,アプリ ケーション・ルータの動作を確認してみましょう.

## ● ステップ1:事前準備

## **▶手順 1:関連ファイルのダウンロードとビルド**

ROUTER1/ROUTER2ではアプリケーション・ルー タを動作させるために,アプリケーション・ルータの 本体と,第2章で利用したパケット・ライブラリの最 新版をダウンロードします. またARPの処理のため のarplibというライブラリも用意しています注1.

次のコマンドを実行します.

% wget -nd http://kozos.jp/books/ interface/application-router/pkt lib.zip

% wget -nd http://kozos.jp/books/ interface/application-router/arp lib.zip

% wget -nd http://kozos.jp/books/ interface/application-router/sim ple-router.zip

- % unzip pktlib.zip
- % unzip arplib.zip<sup>1</sup>
- % unzip simple-router.zip
- % cd simple-router
- % make

## **▶手順2:PCの設定**

PC1とPC2では,**図 1**の構成に合わせて,次の設定 を行います.

注1:連載「パケットづくりではじめるネットワーク入門」でも 紹介しましたが,ここでは本特集向けに修正した最新版 (netlibとMinGWを利用しないように,Makefileを修正し てある)を利用します.